一般財団法人 NHK放送研修センター

# オンライン講座 受講前の準備

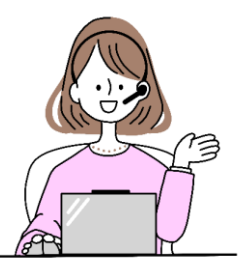

## パソコンとネット環境

- 通信機器(パソコンを推奨)と、インターネット通信環境を用意して下さい。
- インターネット回線は、安定した通信ができる「光回線」を推奨します。通信料は、 お客様で負担して下さい。
- Wi-Fi(無線)接続の場合は、通信状態の良い場所で、ご受講下さい。

## WEBカメラとマイク

- WEBカメラは、パソコン内蔵でも、外付けでも、構いません。
- マイク付きイヤホンか、ヘッドセットを使うと、音声の送受信がクリアになります。

#### "Microsoft Teams"の準備

"Microsoft Teams"のWEB会議システムは、WEB上(ブラウザ版)で参加、 または、デスクトップ版アプリ(無料/最新版)をインストールしてご利用ください。

- ◆ パソコンは、ブラウザで受講可能です。
- ◆ 対応しているブラウザは、Microsoft edge、Google chrome、Safariの各最新版です。
- ◆ タブレットの場合は、アプリのインストールが必要です。

「ゲスト」としてTeams 会議に参加する場合、アカウントの登録(サインイン)は不要です。

インストールすると → 「テスト通話」「背景をぼかす」などができます。

- ◆ アプリをインストールすると、ご自身で「テスト通話」が可能です。マイク、スピーカー、W EBカメラの動作確認や、インターネット回線への接続確認ができます。Teamsをはじめてご 利用になる方・ご不安な方はお申し込みの前に、お使いの通信機器と通信環境で、ご確認下さい。
- ◆ 背景をぼかす事ができます。プライバシーが映るおそれのある方は、アプリ版をインストー ルしてご参加ください。

## "Teams 会議"参加 URL

受講料の入金確認後、登録メールアドレスに、講座にアクセスしていただく為のTeams 会議参加 URL を、お送りします。前日までに届かない場合は、事務局まで、ご連絡下さい。

外 部 リ ン ク

" Microsoft Teams"について確認されたい方は、 Microsoft 社ホームページをご覧下さい。

<sup>(</sup>外部サイトに移動します)

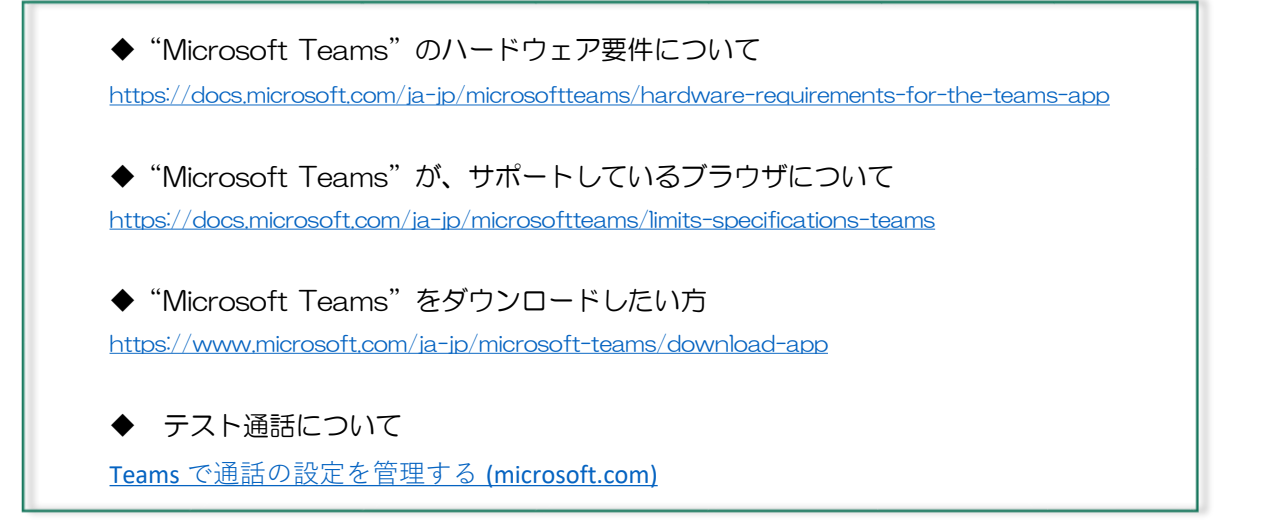

※ 各リンク先が有効でない場合は、お手数ですが、検索をしてMicrosoft 社ホームページでご確認ください。

## ご 受 講 の 環 境

- 騒音のない、静かな場所で、ご受講下さい。
- 受講者の表情も WEBカメラで写します。お顔が鮮明に写るよう、部屋の明るさを工夫して下さい。

#### 注 意 事 項

- ●"Teams 会議"参加 URL は、他者に転送、複製、漏洩しないで下さい。
- 講座を録画、録音することは、ご遠慮下さい。
- 講座で使われる教材や資料は著作物です。二次利用は出来ません。
- 他の受講者や講師に関する情報を、SNS やブログ等に投稿、配信しないで下さい。
- WEBカメラに、個人情報や受講の妨げになるものが写り込まないようにして下さい。

#### 回線不調時の対応方法

● 回線の混雑等により、映像や音声が乱れたり、接続が切れたりすることがあります。不調の際は "Teams 会議"に入り直してください。それでも改善しない場合はパソコンの再起動をお試しください。

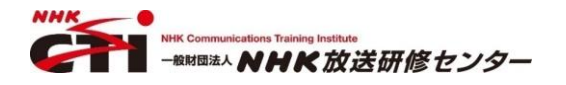